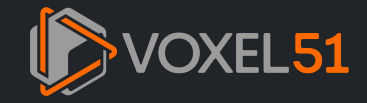

# ALBUMENTATIONS INTEGRATION

The [Albumentations](https://albumentations.ai/docs/) **C** library is the leading open-source library for image augmentation in machine learning. It is widely used in the computer vision community and is known for its extensive collection of augmentations an performance.

Now, we've integrated Albumentations transformation pipelines directly with FiftyOne datasets, enabling you to visualize Albumentations augmentations and test their effects on your data directly within the FiftyOne App!

This integration takes the form of a [FiftyOne](file:///Users/jacobmarks/Desktop/work/fiftyone/fiftyone/docs/build/html/plugins/using_plugins.html#using-plugins) plugin, which is easy to install and can be used entirely via a convenient graphical interface.

With the FiftyOne Albumentations plugin, you can transform any and all labels of type [Detections](file:///Users/jacobmarks/Desktop/work/fiftyone/fiftyone/docs/build/html/api/fiftyone.core.labels.html#fiftyone.core.labels.Detections), [Keypoints](file:///Users/jacobmarks/Desktop/work/fiftyone/fiftyone/docs/build/html/api/fiftyone.core.labels.html#fiftyone.core.labels.Keypoints), [Segmentation](file:///Users/jacobmarks/Desktop/work/fiftyone/fiftyone/docs/build/html/api/fiftyone.core.labels.html#fiftyone.core.labels.Segmentation), and [Heatmap](file:///Users/jacobmarks/Desktop/work/fiftyone/fiftyone/docs/build/html/api/fiftyone.core.labels.html#fiftyone.core.labels.Heatmap), or just the images themselves.

This integration guide will focus on the setup process and the functionality of the plugin. For a tutorial on how to curate your augmentations, check out the Data [Augmentation](file:///Users/jacobmarks/Desktop/work/fiftyone/fiftyone/docs/build/html/tutorials/data_augmentation.html) Tutorial.

### Overview

Before we get started, let's take a look at the main features of the FiftyOne Albumentations integration.

### Supported Transformations

Albumentations supports 80+ [transformations](https://albumentations.ai/docs/getting_started/transforms_and_targets/)  $C$ , spanning pixel-level transformations, geometric transformations, and more.

The FiftyOne Albumentations plugin currently supports all but the following transformations:

- [AdvancedBlur](https://albumentations.ai/docs/api_reference/augmentations/blur/transforms/#albumentations.augmentations.blur.transforms.AdvancedBlur)
- [GridDropout](https://albumentations.ai/docs/api_reference/augmentations/dropout/grid_dropout/)<sup>7</sup>
- [MaskDropout](https://albumentations.ai/docs/api_reference/augmentations/dropout/mask_dropout/#albumentations.augmentations.dropout.mask_dropout) C
- [PiecewiseAffine](https://albumentations.ai/docs/api_reference/augmentations/geometric/transforms/#albumentations.augmentations.geometric.transforms.PiecewiseAffine)
- [RandomGravel](https://albumentations.ai/docs/api_reference/augmentations/transforms/#albumentations.augmentations.transforms.RandomGravel)
- [RandomGridShuffle](https://albumentations.ai/docs/api_reference/augmentations/transforms/#albumentations.augmentations.transforms.RandomGridShuffle)
- [RandomShadow](https://albumentations.ai/docs/api_reference/augmentations/transforms/#albumentations.augmentations.transforms.RandomShadow)
- [RandomSunFlare](https://albumentations.ai/docs/api_reference/augmentations/transforms/#albumentations.augmentations.transforms.RandomSunFlare)
- [Rotate](https://albumentations.ai/docs/api_reference/augmentations/geometric/rotate/#albumentations.augmentations.geometric.rotate.Rotate)<sup>[2</sup>

The quickstart dataset only contains [Detections](file:///Users/jacobmarks/Desktop/work/fiftyone/fiftyone/docs/build/html/api/fiftyone.core.labels.html#fiftyone.core.labels.Detections) labels. If you want to test Albumentations transformations on other label types, here are some quick examples to get you started, using FiftyOne's Hugging Face [Transformers](file:///Users/jacobmarks/Desktop/work/fiftyone/fiftyone/docs/build/html/integrations/huggingface.html#huggingface-integration) a [Ultralytics](file:///Users/jacobmarks/Desktop/work/fiftyone/fiftyone/docs/build/html/integrations/ultralytics.html#ultralytics-integration) integrations:

### Functionality

The FiftyOne Albumentations plugin provides the following functionality:

- Apply Albumentations transformations to your dataset, your current view, or selected samples
- $\bullet$ Visualize the effects of these transformations directly within the FiftyOne App
- View samples generated by the last applied transformation
- Save augmented samples to the dataset
- Get info about the last applied transformation
- Save transformation pipelines to the dataset for reproducibility

## Setup

To get started, first make sure you have FiftyOne and Albumentations installed:

\$ pip install -U fiftyone albumentations

Next, install the FiftyOne [Albumentations](https://github.com/jacobmarks/fiftyone-albumentations-plugin) plugin  $\mathbb{Z}$ :

\$ fiftyone plugins download https://github.com/jacobmarks/fiftyone-albumentations-plugin

You will also need to load (and download if necessary) a dataset to apply the augmentations to. For this guide, we'll use the the [quickstart](https://docs.voxel51.com/user_guide/dataset_zoo/datasets.html#quickstart) dataset  $\mathbb{Z}$ :

**import** fiftyone **as** fo **import** fiftyone.zoo **as** foz

*## only take 5 samples for quick demonstration* dataset **=** foz**.**load\_zoo\_dataset("quickstart", max\_samples**=**5)

*# only keep the ground truth labels* dataset**.**select\_fields("ground\_truth")**.**keep\_fields()

session **=** fo**.**launch\_app(dataset)

pip install -U transformers ultralytics

# Apply Transformations

To apply Albumentations transformations to your dataset, you can use the [augment\\_with\\_albumentations](https://github.com/jacobmarks/fiftyone-albumentations-plugin?tab=readme-ov-file#applying-augmentations) @ operator. Press the backtick key (") to open the operator modal, and select the augment\_with\_albumentations operator fr the dropdown menu.

You can then configure the transformations to apply:

- . Number of augmentations per sample: The number of augmented samples to generate for each input sample. The default is 1, which is sufficient for deterministic transformations, but for probabilistic transformations, you m want to generate multiple samples to see the range of possible outputs.
- . Number of transforms: The number of transformations to compose into the pipeline to be applied to each sample. The default is 1, but you can set this as high as you'd like the more transformations, the more complex the augmentations will be. You will be able to configure each transform separately.
- **Target view**: The view to which the transformations will be applied. The default is dataset, but you can also apply the transformations to the current view or to currently selected samples within the app.
- **Execution mode**: If you set delegated=True, the operation will be [queued](file:///Users/jacobmarks/Desktop/work/fiftyone/fiftyone/docs/build/html/plugins/using_plugins.html#delegated-operations) as a job, which you can then launch in the background from your terminal with

For each transformation, you can select either a "primitive" transformation from the Albumentations library, or a "saved" transformation pipeline that you have previously saved to the dataset. These saved pipelines can con more transformations.

When you apply a primitive transformation, you can configure the parameters of the transformation directly within the app. The available parameters, their default values, types, and docstrings are all integrated directly f Albumentations library.

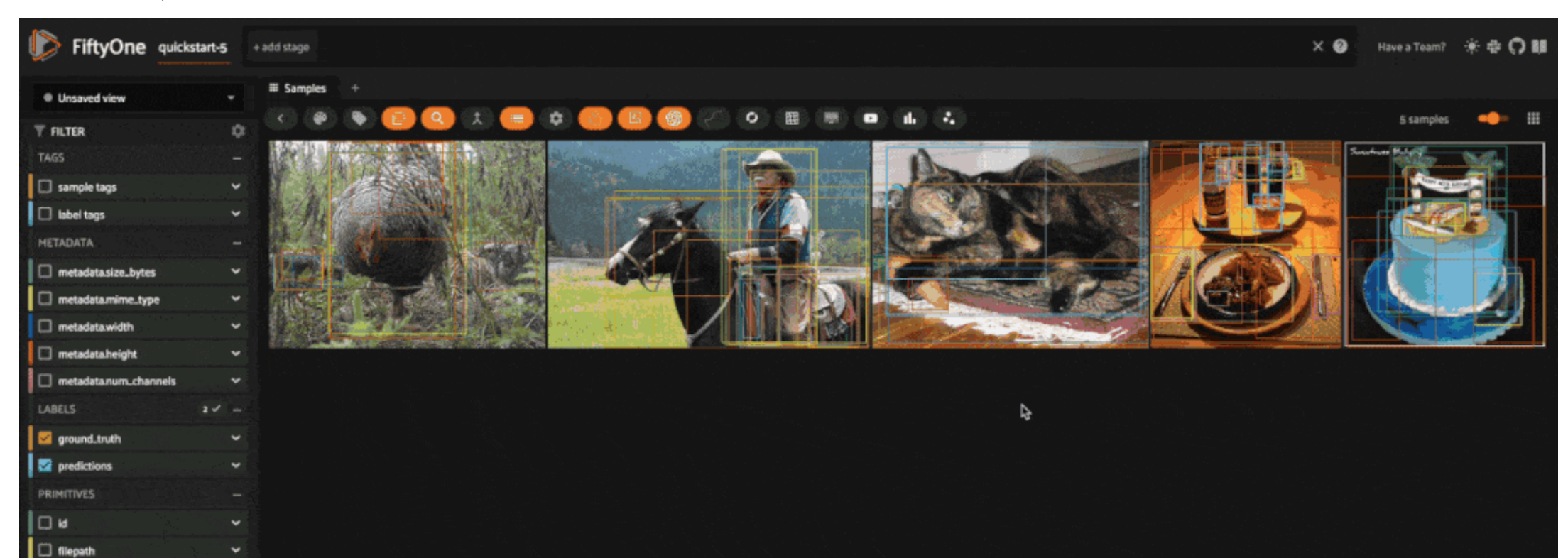

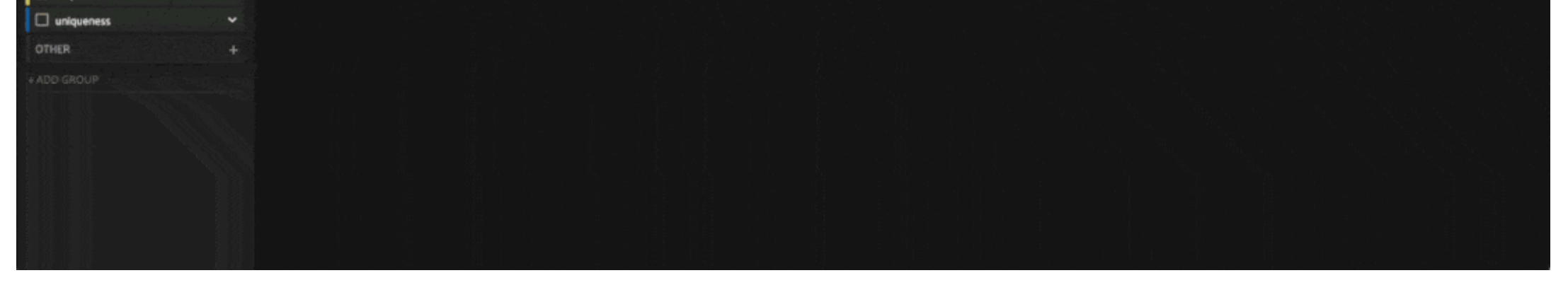

If you set delegated=False , the operation will be executed immediately.

When you apply a saved pipeline, there will not be any parameters to configure.

```
import fiftyone as fo
import fiftyone.zoo as foz
from ultralytics import YOLO
# Keypoints
model = YOLO("yolov8l-pose.pt")
dataset.apply_model(model, label_field="keypoints")
# Instance Segmentation
model = YOLO("yolov8l-seg.pt")
dataset.apply_model(model, label_field="instances")
# Semantic Segmentation
model = foz.load_zoo_model(
     "segmentation-transformer-torch",
     name_or_path="Intel/dpt-large-ade",
)
dataset.apply_model(model, label_field="mask")
# Heatmap
model = foz.load_zoo_model(
     "depth-estimation-transformer-torch",
     name_or_path="LiheYoung/depth-anything-small-hf",
)
dataset.apply_model(model, label_field="depth_map")
```
\$ fiftyone delegated launch

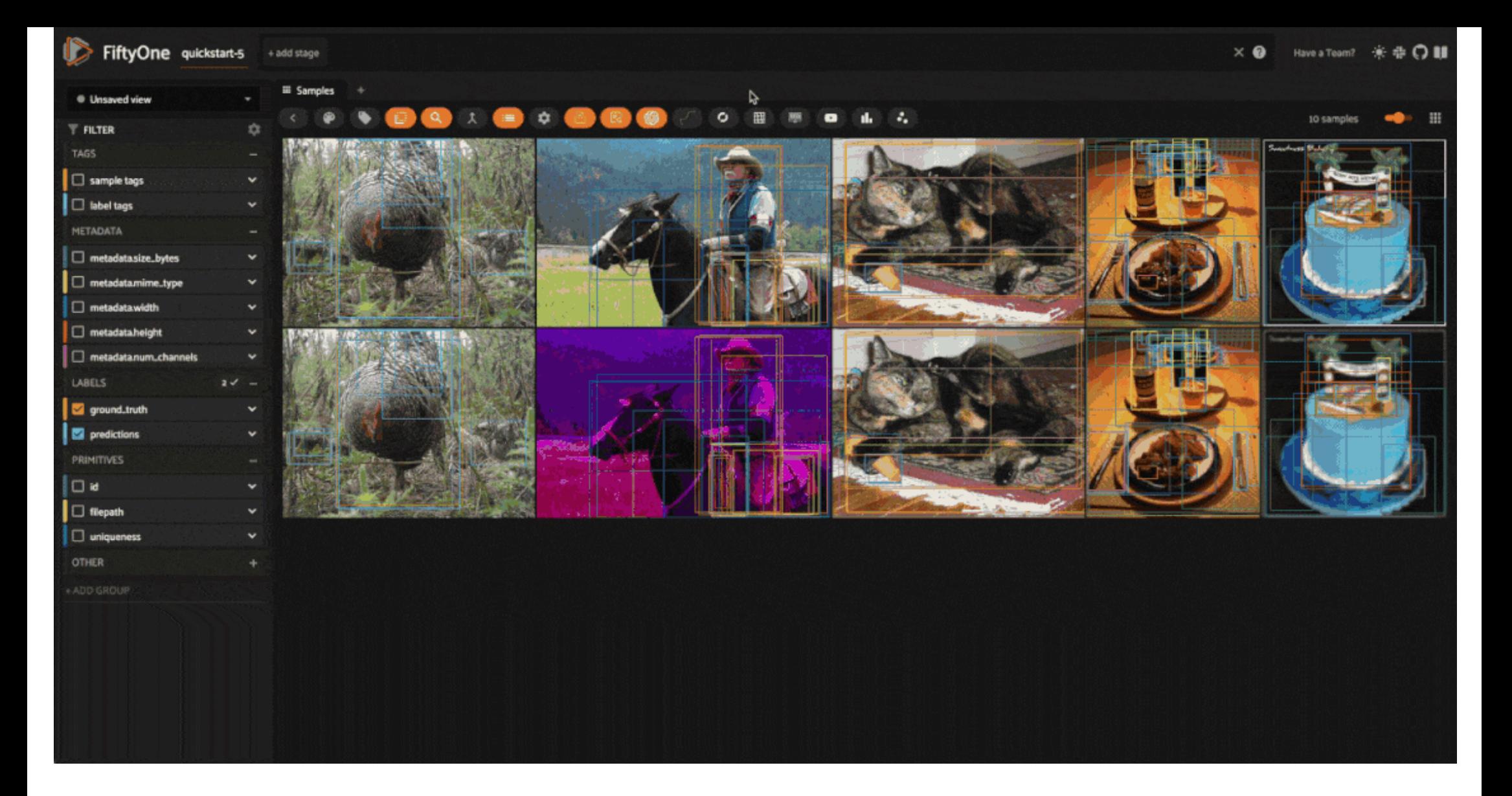

# Visualize Transformations

Once you've applied the transformations, you can visualize the effects of the transformations directly within the FiftyOne App. All augmented samples will be added to the dataset, and will be tagged as augmented so that yo filter for just augmented or non-augmented samples in the app.

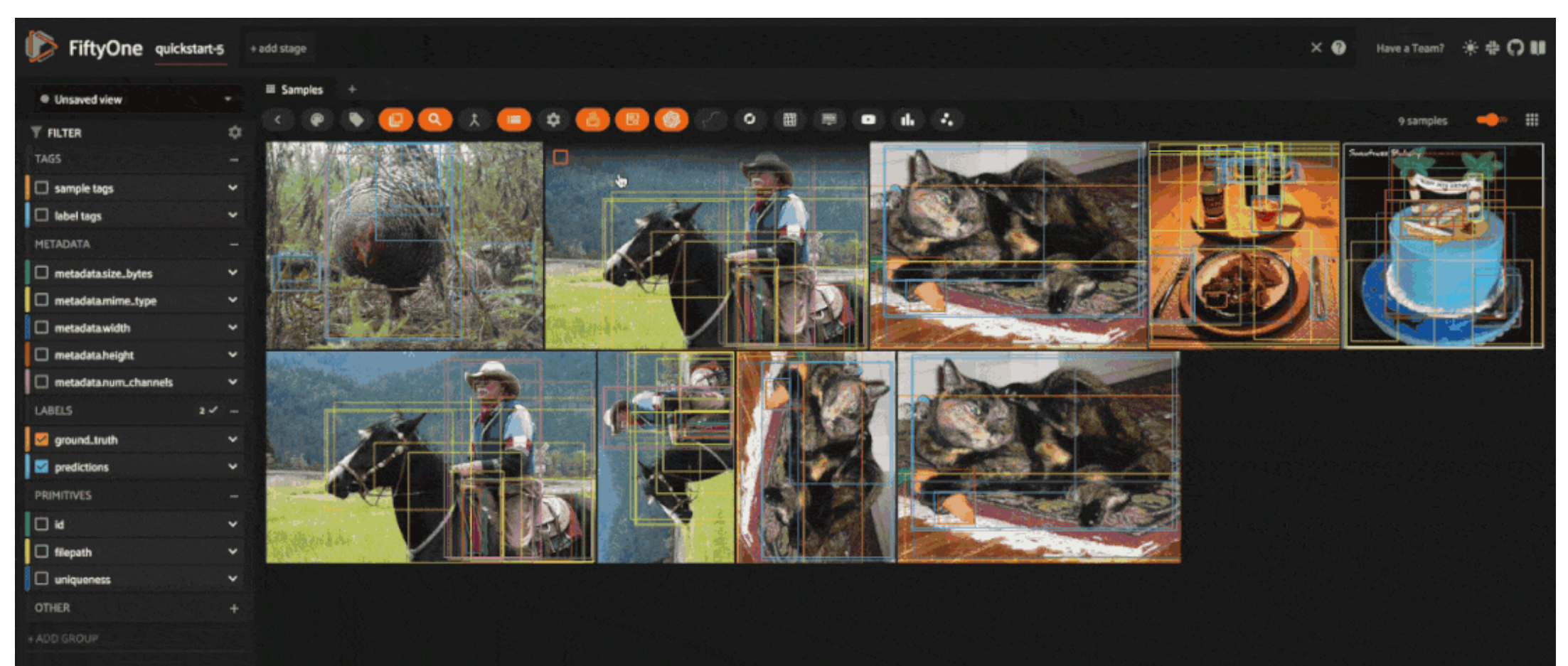

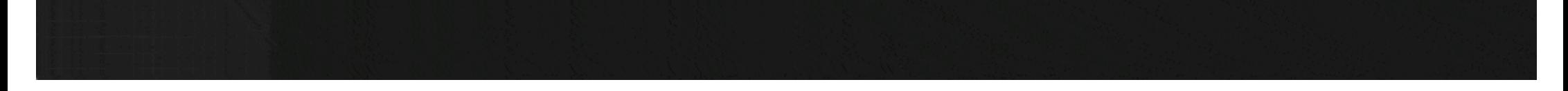

You can also filter for augmented samples programmatically with the [match\\_tags\(\)](file:///Users/jacobmarks/Desktop/work/fiftyone/fiftyone/docs/build/html/api/fiftyone.core.collections.html#fiftyone.core.collections.SampleCollection.match_tags) method:

*# get just the augmented samples* augmented\_view **=** dataset**.**match\_tags("augmented")

*# get just the non-augmented samples* non\_augmented\_view **=** dataset**.**match\_tags("augmented", bool**=False**)

However, matching on these tags will return all samples that have been generated by an augmentation, not just the samples that were generated by the last applied transformation - as you will see shortly, we can save augmen to the dataset. To get just the samples generated by the last applied transformation, you can use the [view\\_last\\_albumentations\\_run](https://github.com/jacobmarks/fiftyone-albumentations-plugin?tab=readme-ov-file#view-last-augmentation)  $G$  operator:

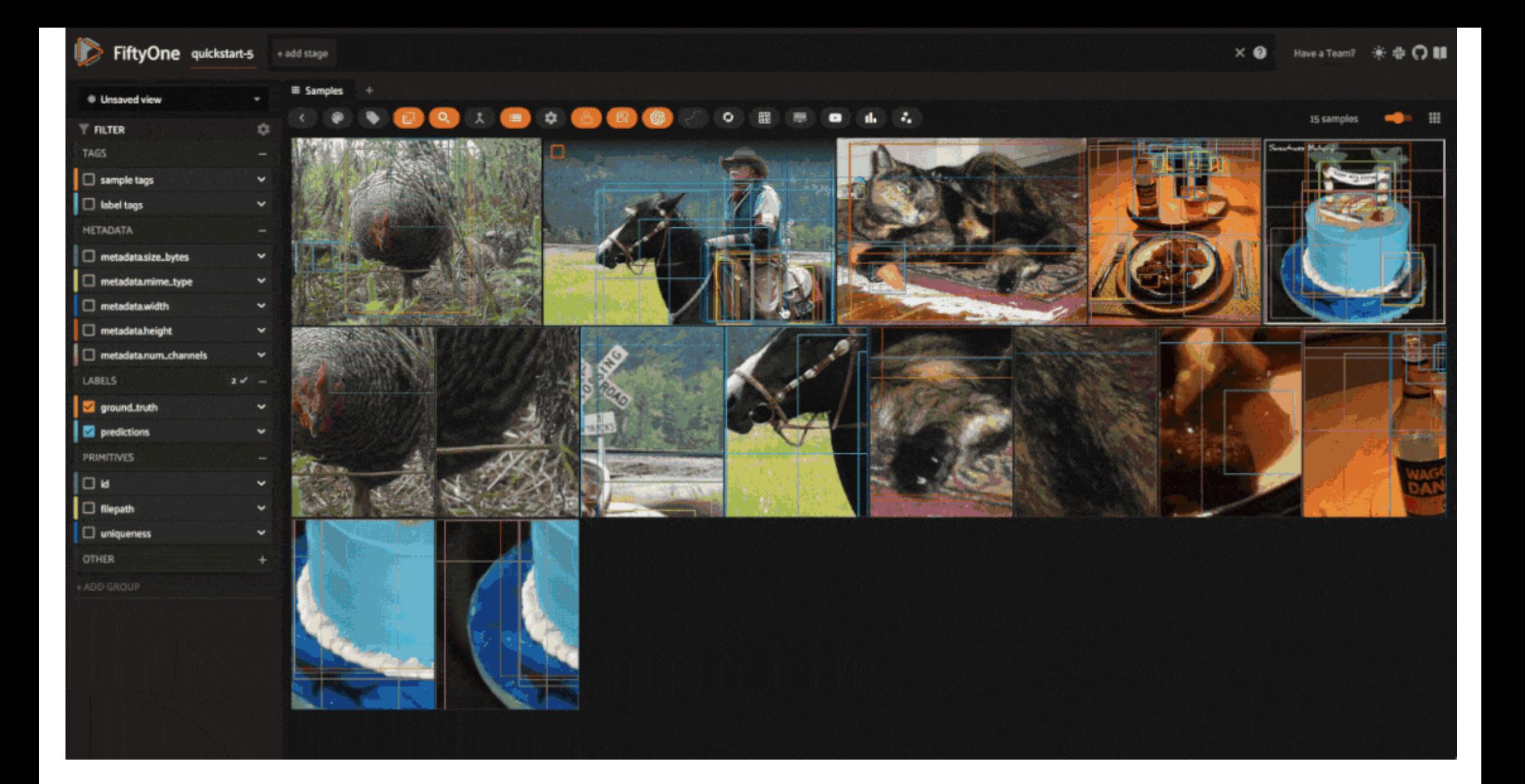

For all samples added to the dataset by the FiftyOne Albumentations plugin, there will be a field "transform", which contains the information not just about the pipeline that was applied, but also about the specific parame that were used for this application of the pipeline. For example, if you had a HorizontalFlip transformation with an application probability of p=0.5, the contents of the "transform" field tell you whether or not this transformation was applied to the sample!

By default all augmentations are temporary, as the FiftyOne Albumentations plugin is primarily designed for rapid prototyping and experimentation. This means that when you generated a new batch of augmented samples, the previous batch of augmented samples will be removed from the dataset, and the image files will be deleted from disk.

## Save Augmentations

However, if you want to save the augmented samples to the dataset, you can use the [save\\_albumentations\\_augmentations](https://github.com/jacobmarks/fiftyone-albumentations-plugin?tab=readme-ov-file#saving-augmentations) <sup>"</sup> operator, which will save the augmented samples to the dataset while keeping the augmented tag on the samples.

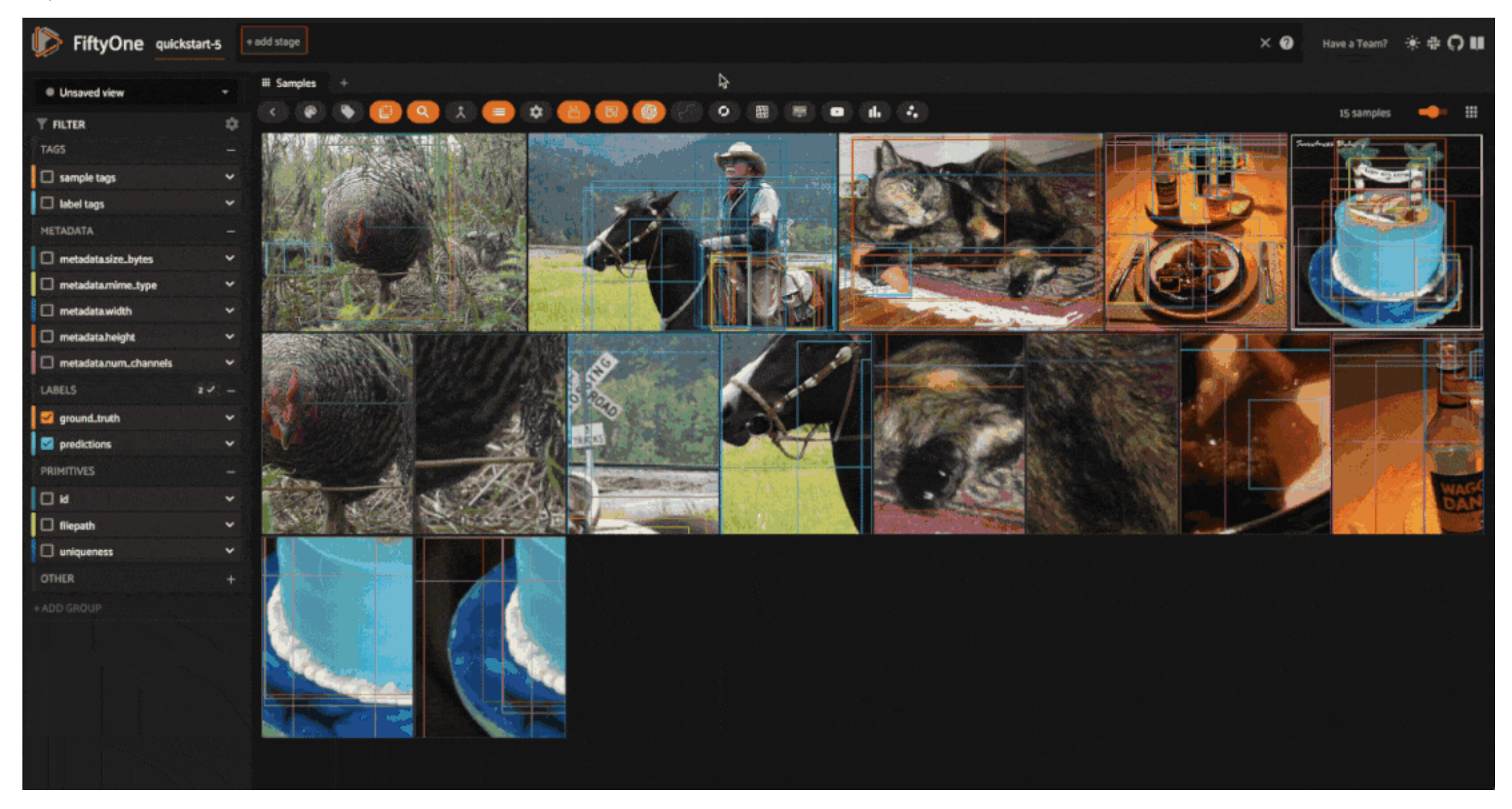

When you apply a transformation pipeline to samples in your dataset using the FiftyOne Albumentations plugin, this information is captured and stored using FiftyOne's [custom](file:///Users/jacobmarks/Desktop/work/fiftyone/fiftyone/docs/build/html/plugins/developing_plugins.html#managing-custom-runs) runs. This means that you can easily access the information about the last applied transformation.

In the FiftyOne App, you can use the [get\\_last\\_albumentations\\_run\\_info](https://github.com/jacobmarks/fiftyone-albumentations-plugin?tab=readme-ov-file#get-info-about-last-transformation) *o* operator to display a formatted summary of the relevant information:

## Get Last Transformation Info

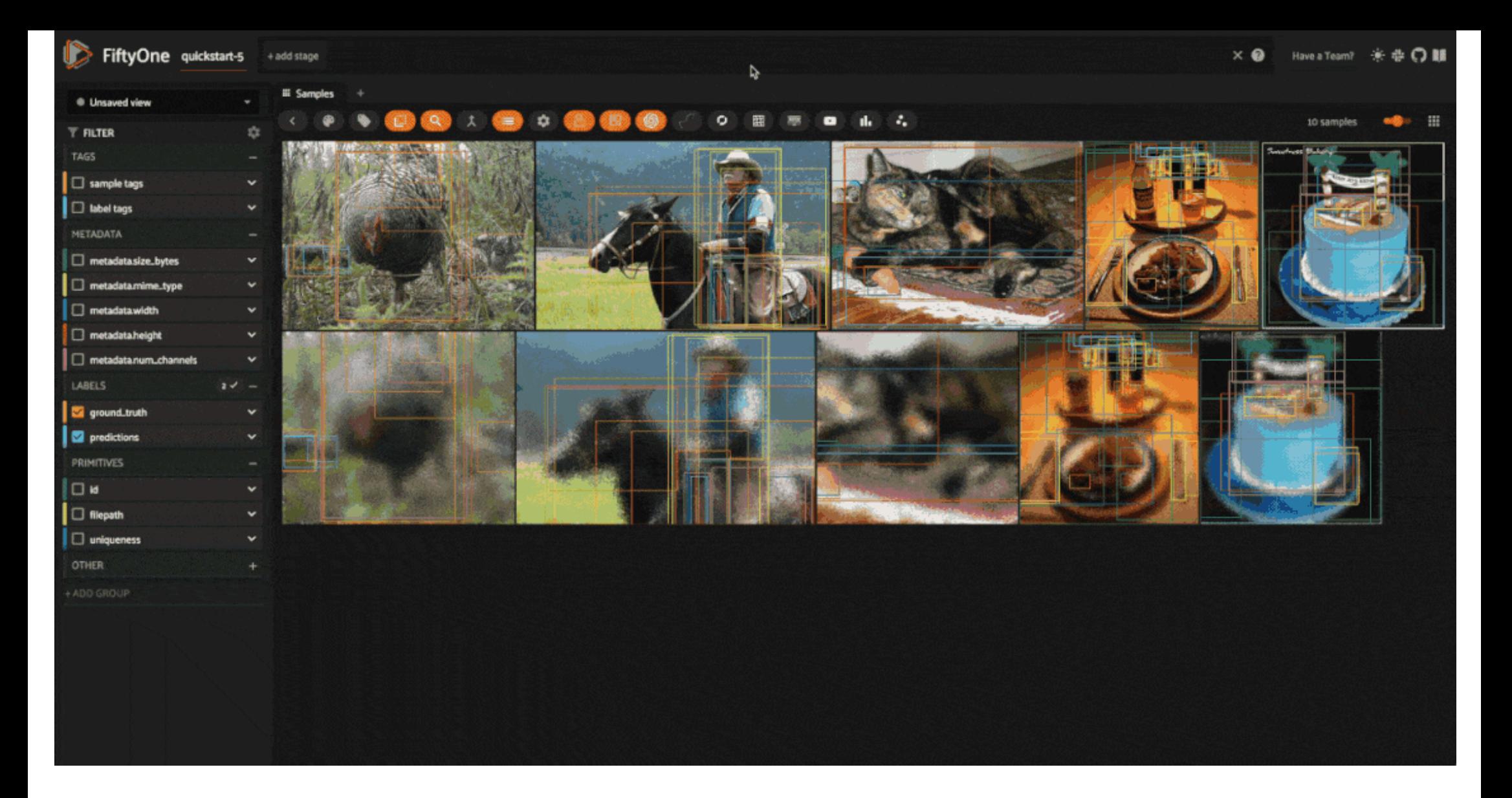

# Save Transformations

If you are satisfied with the transformation pipeline you have created, you can save the entire composition of transformations to the dataset, hyperparameters and all. This means that after your rapid prototyping phase, yo move to a more reproducible workflow, and you can share your transformations or port them to other datasets.

To save a transformation pipeline, you can use the [save\\_albumentations\\_transform](https://github.com/jacobmarks/fiftyone-albumentations-plugin?tab=readme-ov-file#saving-transformations)  $G$  operator:

After doing so, you will be able to view the information about this saved transformation pipeline using the [get\\_albumentations\\_run\\_info](https://github.com/jacobmarks/fiftyone-albumentations-plugin?tab=readme-ov-file#get-info-about-saved-transformations)  $C$  operator:

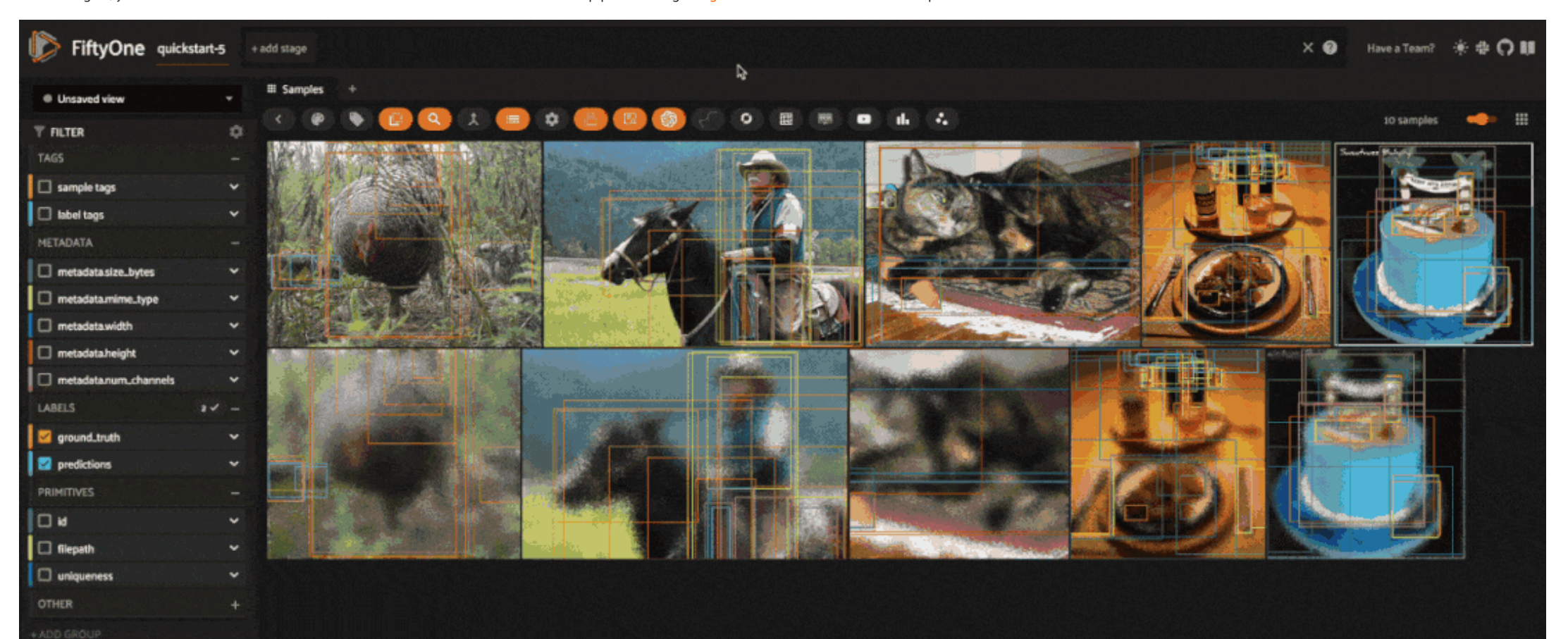

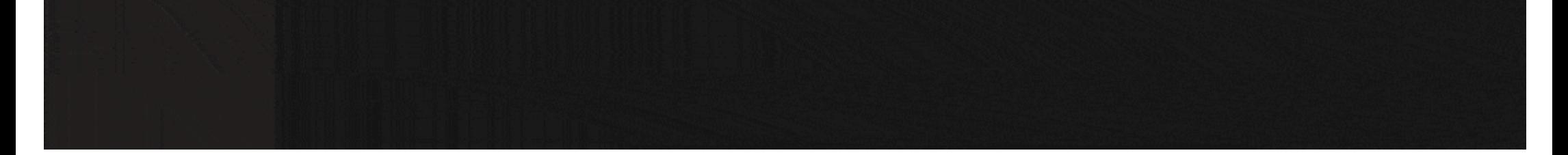

Additionally, you will have access to this saved transformation pipeline under the "saved" tab for each transformation in the [augment\\_with\\_albumentations](https://github.com/jacobmarks/fiftyone-albumentations-plugin?tab=readme-ov-file#applying-augmentations)  $\Box$  operator modal.

[Previous](file:///Users/jacobmarks/Desktop/work/fiftyone/fiftyone/docs/build/html/integrations/ultralytics.html)

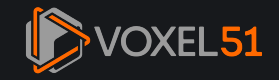

330 E Liberty St Ann Arbor, MI 48104 +1 734-489-1134 [info@voxel51.com](mailto:info@voxel51.com)

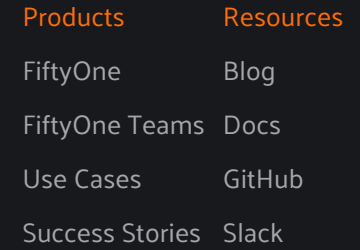

[Next](file:///Users/jacobmarks/Desktop/work/fiftyone/fiftyone/docs/build/html/integrations/super_gradients.html) >

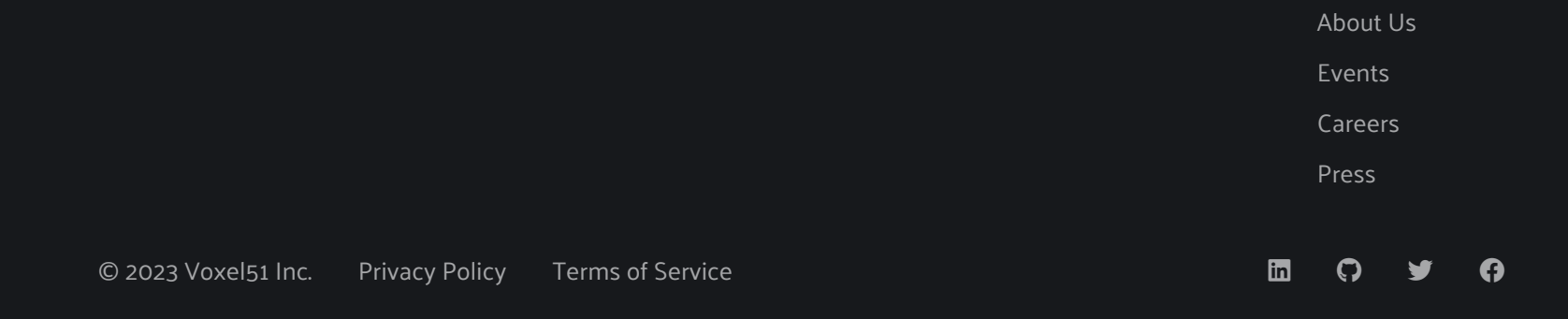